## 「行ビュー」機能について Natural Management of Warehouse Natural Management of Warehouse Natural Management of Warehouse N<br>「行ビュー」機能について

- 行ビューコマンドは、アクティブセルが含まれる行データについて値、数式、データ型、表示形式を 一覧表示させる機能です。
- 「行ビュー」ダイアログボックスの幅を調整することにより、多くの列数を一覧表示させることがで きます。もし列数があまりにも多く、行ビューに収まりきらない場合は、縦方向にスクロールするこ とにより確認することも可能です。

|  | データ<br>数式<br>日コントの結合<br>↑コシートの比較                                   | 校閲<br><b>ActiveData</b><br>▽シートクエリ ><br>■ワークシート× | 表示<br>開発<br><b>田行</b> 。<br>  行の複製 | ヘルプ<br>Power<br>图=ワークブックを開く ><br>ル 検索/置換 |                          | 4 行ビュー:請求(2010) 行: 2 |                    | ②「行ビュー」ダイアログボックスが<br>開きます。 |                | $\times$ |
|--|--------------------------------------------------------------------|--------------------------------------------------|-----------------------------------|------------------------------------------|--------------------------|----------------------|--------------------|----------------------------|----------------|----------|
|  | □シートの分割 >                                                          | ■ タグ ▽                                           | 賱<br>空白行の挿入                       | ブックのインデックス作成                             |                          | ☆ # 最初の行の列名          |                    |                            |                | ☆最前面に表示  |
|  |                                                                    | ActiveDataワークシートコマンド                             |                                   | ActiveDataワークブ                           | 囫                        | 名前                   | 值                  | 数式                         | タイプ/フォーマット     |          |
|  |                                                                    |                                                  | 罬<br>空白行の削除                       |                                          |                          | 請求番号                 | 20000              | 20000                      | Double/General |          |
|  |                                                                    |                                                  | 2画 行ビュー                           |                                          | IВ                       | 請求日                  | 2010/01/01         | 40179                      | Date/m/d/yyyy  |          |
|  |                                                                    |                                                  |                                   |                                          | $\overline{\mathcal{C}}$ | 支払日                  | 2010/03/05 14:10   | 40242.5903356482           | Date/m/d/yyyy  |          |
|  | 「ActiveDataワークシートコマンド」グループ<br>$\bigcirc$<br>内の「行」から「行ビュー」をクリックします。 |                                                  |                                   |                                          | 顧客番号                     | 10220                | 10220              | Double/General             |                |          |
|  |                                                                    |                                                  |                                   | IΕ                                       | 営業担当者番号                  | 8                    | 8                  | Double/General             |                |          |
|  |                                                                    |                                                  |                                   |                                          |                          | 製品番号                 | 8                  | 8                          | Double/General |          |
|  |                                                                    |                                                  |                                   | IG                                       | 数量                       | 4                    | $\overline{4}$     | Double/General             |                |          |
|  |                                                                    |                                                  |                                   | ΙH                                       | 単価                       | 299                  | 299                | Double/#,##0.00            |                |          |
|  |                                                                    |                                                  |                                   | 金額                                       | 1196                     | $= G2*H2$            | Double/#,##0.00    |                            |                |          |
|  |                                                                    |                                                  |                                   |                                          | ل ا                      | <b>XE</b>            | Excel for Mac 2008 | Excel for Mac 2008         | String/General |          |
|  |                                                                    |                                                  |                                   |                                          | K                        | 四半期                  |                    |                            | Double/General |          |
|  |                                                                    |                                                  |                                   |                                          |                          |                      |                    |                            |                |          |

Copyright © HLB Meisei LLC & Meisei Research Co., Ltd. All Rights Reserved.

## Ⅳ.行-行ビュー

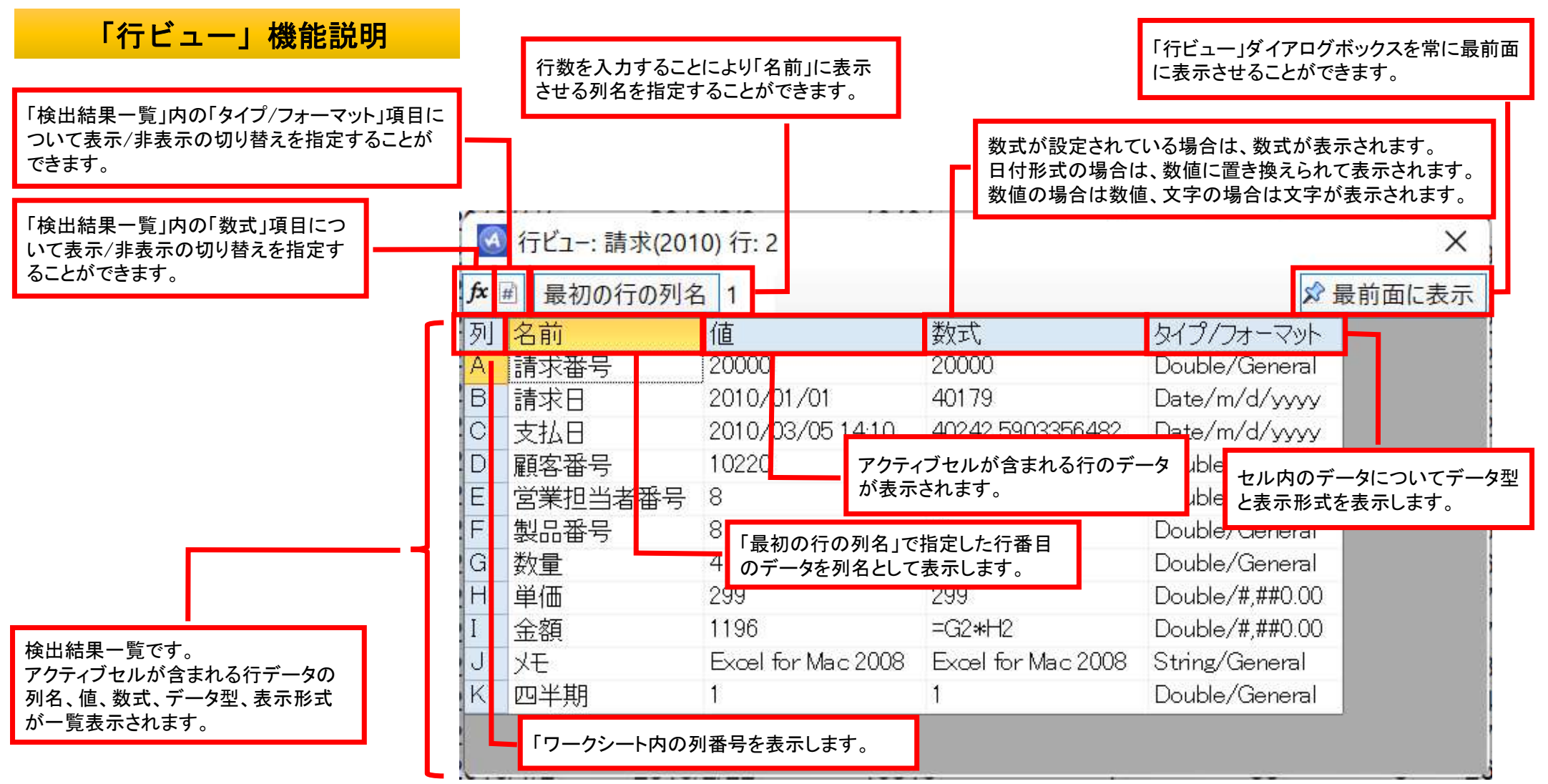

Copyright © HLB Meisei LLC & Meisei Research Co., Ltd. All Rights Reserved.